# 2020 Voter Information

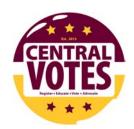

### **Voter Registration**

#### If you are a Michigan resident and you are not registered:

You can choose to register to vote at your home address or in Mt. Pleasant.

#1 If you choose to register to vote at your home address, you will need to either drive home to vote on Election Day or vote by absentee ballot (see next section).

#2 If you choose to register to vote in Mt. Pleasant, you can do so, using your current Mt. Pleasant residence as your address. Remember that each time you change your address in Mt. Pleasant (residence hall to apartment, for example), you will need to change your address on your driver's license which will automatically update your voter registration.

<u>If you are a Michigan resident and think you are registered to vote or aren't sure,</u> it is important to check. You can do so at <a href="https://www.mi.gov/vote">www.mi.gov/vote</a>.

If you are registered, you will also find current election dates and ballot information where you are registered.

<u>If you are an out-of-state student</u>, you have two choices in order to vote. You can either choose to vote in your home state (absentee ballot) or you can choose to register to vote in Mt. Pleasant while you are a student at CMU.

If you choose to vote in your home state, you can check your state's voter registration requirements at <a href="https://www.campusvoteproject.org/state-student-voting-guides">https://www.campusvoteproject.org/state-student-voting-guides</a> and follow your state's guidelines for registering and voting absentee.

If you choose to register to vote in Mt. Pleasant, you can do so, using your current Mt. Pleasant residence as your address, via a paper registration form available online at <a href="https://www.mi.gov/vote">www.mi.gov/vote</a> or on a paper registration form at a voter registration drive or at the Secretary of State office in Mt. Pleasant. Remember that each time you change your address in Mt. Pleasant (residence hall to apartment, for example), you will need to change your voter registration. As an out-of-state student, you do not need to change your driver's license to Michigan.

If you have a valid Michigan driver's license or state ID, you can now register online without using paper at all. Go to <a href="https://www.mi.gov/vote">www.mi.gov/vote</a> and click on Register to Vote Online.

#### **Absentee Ballots**

Everyone is now eligible to vote via absentee ballot in Michigan. In order to do so, you must request, in writing, from your city/township clerk's office, that an absentee ballot be sent to you at your Mt. Pleasant address, and this request must be sent to your clerk.

To request an absentee ballot, go to <a href="www.mi.gov/vote">www.mi.gov/vote</a> and fill in your personal voter information.

Then, in the column on the left, click Absentee Voting. Download and print an absent voter ballot application and complete parts 1, 2, 3, 4 and 5. Online application now available!

**Part 1-**The address where you are registered to vote in "Voter's Registration Information."

Part 2a- Select elections to receive absentee ballots.

**Part 2b-** This is your choice. If you do elect to be added to the permanent list, be sure you update your address at www.michigan.gov/sos every time you move.

**Part 3**- Sign and date, using your signature (not printed) in "Voter's Signature." Sign as you signed your driver's license.

**Part 4**- Indicate where you want your ballot sent. If you live in a residence hall, write in both the street address of the hall AND your hall and room number. Where it asks about "date leaving for this address" and "date of return" leave these blank.

**Part 5**- Locate your local clerk at <a href="www.mi.gov/vote">www.mi.gov/vote</a>. You can deliver your application in one of three ways:

1. Mail it: write the name and address on a stamped envelope, using the three lines as indicated:

Clerk's Name

Street Address

City, MI #####

- 2. Email it: take a picture of the form or scan it and email it to your clerk. Make sure your signature is visible.
- 3. Deliver it in person to the clerk's office.

## How to Find What is on Your Ballot to Prepare to Vote

Visit <a href="www.mi.gov/vote">www.mi.gov/vote</a> and fill in your personal information - name, birth month and year, and zip code (where you are registered to vote) – and click on "Search By Name." Current election information for your place of registration will be posted, and you will be able to click on Ballot Preview to see all the candidates and proposals you will be voting on, based on the address of your voter registration.

## **Preparing to Vote**

You can learn about each candidate's positions at <a href="www.Vote411.org">www.Vote411.org</a>, a nonpartisan resource provided by the League of Women Voters. Once you have entered your address, you will be able to see all the races on your personal ballot as well as click on any two candidates and see their responses to the same question.

Remember, you do not need to vote for every position. If you are not comfortable voting for any specific position, leave those parts of the ballot blank and your ballot will still count.